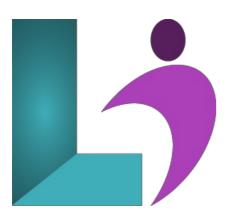

# **Dreamweaver CC Introduction**

Course #: AD-100 Duration: 3 days

## **Prerequisites**

You should have basic Windows skills and a basic knowledge of HTML5 and CSS.

### **Details**

This course focuses on the tools necessary to build a functional website and prepares students for the Web Authoring Using Adobe Dreamweaver CC objectives to help students prepare for the Adobe Certified Associate (ACA) exam. This course is also designed to cover much of the Adobe Certified Expert (ACE) exam objectives.

In this intensive course, you learn how to navigate the workspace, define a site, create web pages, layout web pages, format and modify text, working with HTML and CSS, add and manage links, adding images and rich media, working with templates and library items, work with mobile devices and launch a site.

### **Software Needed**

Adobe® Dreamweaver® CC (2015.1 or higher)

### **Outline**

Dreamweaver CC - Introduction

## • Customizing Your Workspace

- o Touring the Workspace
- Using the Start Screen
- Exploring New Feature Guides
- Setting Interface Preferences
- Switching and Splitting Views
- Selecting a Workspace Layout
- Working with Panels
- Personalizing Dreamweaver
- Working with Extract
- Working with Toolbars
- o Creating Custom Keyboard Shortcuts
- Using the Property Inspector
- Using the Related Files Interface
- Using Tag Selectors
- Using the CSS Designer
- Using the Visual Media Query (VMQ) Interface
- Using the DOM Viewer
- · Using Element Dialogs, Displays, and Inspectors

### Setting up Version Control in Dreamweaver

#### • HTML Basics

- What is HTML?
- Where did HTML begin?
- Frequently Used HTML Elements
- What's New in HTML5

### • CSS Basics

- What is CSS?
- HTML vs. CSS Formatting
- HTML Defaults
- o CSS Box Model
- Applying CSS Styling
- o Multiples, Classes, and IDs

## • Web Design Basics

- Developing a New Website
- o Scenario
- · Working with Thumbnails and Wireframes

## • Creating a Page Layout

- Evaluating Page Design Options
- Working with Predefined Layouts
- Styling an Existing Layout
- Styling Elements Using the Extract Panel
- Extracting Text from a Photoshop Mockup
- Troubleshooting CSS Styling
- Extracting Text Styling from a Photoshop Mockup
- o Creating a Gradient Background Using Extract
- Extracting Image Assets from a Mockup
- Adding CSS BAckground Effects in Code
- Finishing up the Layout

### Working with Templates

- Creating a Template from an Existing Layout
- o Inserting Editable Regions
- Inserting HTML Entities
- o Inserting Metadata
- Validating HTML Code
- o Producing Child Pages
- Moving CSS Styles to a Linked File
- o Updating a Template

### • Working with Text, Lists, and Tables

- · Creating and Styling Text
- Creating Lists
- Creating and Styling Tables
- Spell-checking Web Pages
- Finding and Replacing Text

## • Working with Images

- · Web Image Basics
- Inserting an Image
- Controlling Image Positions with CSS Classes
- Working with the Insert Panel
- o Using the Insert Menu
- Inserting Non-Web File Types
- Working with Photoshop Smart Objects
- o Copying and Pasting Images from Photoshop
- Inserting Images by Drag and Drop
- o Optimizing Images with the Property Inspector

## • Working with Navigation

- Hyperlink Basics
- o Creating Internal Hyperlinks
- Creating an External Link
- Setting up Email Links

- Creating an Image-Based Link
- Targeting Page Elements
- Locking an Element on the Screen
- Styling a Navigation Menu
- Adding Destination Links

## • Adding Interactivity

- Learning About Dreamweaver Behaviors
- Working with Dreamweaver Behaviors
- Working with jQuery Accordion Widgets
- Inserting a jQuery Accordion Widget
- · Styling a jQuery Accordion

## • Publishing to the Web

- o Defining a Remote Site
- · Cloaking Folders and Files
- o Putting your Site Online
- o Synchronizing Local and Remote Sites

## • Working with Code

- Creating HTML Code
- Working with Multicursor Support
- Commenting your Code
- Working with CSS Preprocessors
- Selecting Code
- Collapsing Code
- o Expanding Code
- Accessing Split Code View
- Previewing Assets in Code View

## • Designing for Mobile Devices

- o Responsive Design
- o Media Type Properties
- o Media Queries
- Media Query Syntax
- Working with the Visual Media Queries Interface
- Introducing Web Frameworks
- Identifying the Bootstrap Structure
- o Creating a Bootstrap Layout